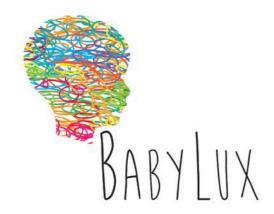

**Programme** CIP – Competitiveness for innovation

Type of Action Pilot B

Project Title An optical neuro-monitor of cerebral oxygen metabolism and

blood flow for neonatology

**Acronym** BabyLux

**Project n.** 620996

## D 4.6 ACCOMPANYING DOCUMENTATION

Work Package WP4

Lead Partner HemoPhotonics (5 HP)

Contributing Partner(s) 1 PoliMi, 3 ICFO, 7 Loop, 8 RH-Neo, 9 IRCCS Ca' Granda

Security Classification RE

**Due date** 30/06/2015

**Date** 30/06/2015

**Version** Final

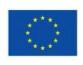

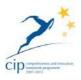

The BabyLux project (620996) is co-funded by the European Union under the CIP competitiveness and innovation framework program 2007-2013.

This document does not represent the opinion of the European Community, and the European Community is not responsible for any use that might be made of its opntent.

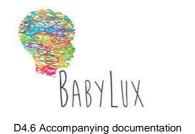

Classification RE

### **Document history**

| Version | Date       | Comments                                                                | Authors                        |
|---------|------------|-------------------------------------------------------------------------|--------------------------------|
| 1.0     | 28/06/2015 | Extended table of contents, introduction, user manual table of contents | Martina Giovannella (ICFO)     |
| 1.1     | 14/06/2015 | User Manual section completed                                           | Victor Chamizo (HP)            |
| 2.0     | 19/06/2015 | Documentation attached                                                  | Martina Giovannella (ICFO)     |
| 2.1     | 25/06/2015 | Overall revision                                                        | Udo Weigel (HP)                |
| 2.2     | 29/06/2015 | Overall revision                                                        | Alessandro Torricelli (PoliMi) |

The work leading to these results has received funding from the European Community's CIP competitiveness and innovation framework program under grant agreement no. 620996.

The information in this document is provided "as is", and no guarantee or warranty is given that the information is fit for any particular purpose. The above referenced consortium members shall have no liability for damages of any kind including without limitation direct, special, indirect, or consequential damages that may result from the use of these materials subject to any liability which is mandatory due to applicable law.

This deliverable contains original unpublished work except where clearly indicated otherwise. Acknowledgement of previously published material and of the work of others has been made through appropriate citation, quotation or both."

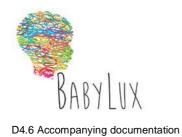

Classification RE

# Contents

| 1.                                                         | EXECUTIVE SUMMARY AND INTRODUCTION           | 4 |
|------------------------------------------------------------|----------------------------------------------|---|
| 2.                                                         | USER MANUAL                                  | 4 |
| 3.                                                         | RISK ASSESSMENT AND MANAGEMENT DOCUMENTATION | 8 |
| 4.                                                         | INVESTIGATOR BROCHURE                        | 8 |
| APPENDIX A – USER MANUAL                                   |                                              |   |
| APPENDIX B – RISK ASSESSMENT AND MANAGEMENT DOCUMENTATION8 |                                              |   |
| APPE                                                       | ENDIX C – INVESTIGATOR BROCHURE              | 8 |

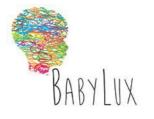

D4.6 Accompanying documentation

Date 30.06.15

Classification RE

#### 1. Executive summary and introduction

This deliverable pertains to Work Package 4, Deliverable 4.6, "Accompanying documentation: the documentation required for obtaining the authorization from national authorities (i.e. user manual, risk assessment, investigator brochure) is made available (Nature: R, Dissemination level, RE)".

As indicated in the deliverable title, there are three sections in this deliverable which are explained in the paragraph below and which correspond to three documents necessary for obtaining the approval from national authorities:

- User manual: this document will help both the healthcare professional and technical personnel to operate the demonstrator
- Risk assessment and management documentation; according to International Standard ISO 14971:2012.
- Investigator brochure explaining usage, safety and protocol information.

We note that according to the project plan, description-of-work (DoW) the demonstrators will not be ready until the last quarter of 2015. Accordingly, here we provide the general outline of user manual and the first, not finalized, version of the risk assessment and management documentation and investigator brochure.

The documentation will be completed prior to the submission of the approval of the local authority and prior to the beginning of the studies according to the DoW.

Furthermore, given that the documentation is not yet in a final state, we have decided to change the dissemination of this deliverable to "restricted" until the complete documentation is available. At that point, the specific documents will be submitted as a public deliverable, as described in the DoW.

#### 2. User manual

In this section the table of contents of the manual and a schematic of the procedure to perform a measurement are presented.

The first draft of the user manual is inserted in Appendix A.

The user manual will be completed after the building of the first demonstrator in the last quarter of 2015.

#### User manual table of contents

- 1. Introduction
  - 1.1. Intended purpose
  - 1.2. Overview of the technology
- 2. Principal units of the device
  - 2.1. Detailed description of the components
    - 2.1.1. Supply of the device
    - 2.1.2. Time Resolved Spectroscopy (TRS) module

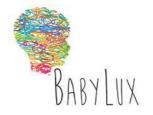

D4.6 Accompanying documentation

| D4.6 Accompanying documentation |                        |                                          | Classification | RE |
|---------------------------------|------------------------|------------------------------------------|----------------|----|
|                                 |                        |                                          |                |    |
|                                 | 2.1.2.1. So            | urces unit                               |                |    |
|                                 | 2.1.2.2. De            | tection unit                             |                |    |
|                                 |                        | ne Correlated Single Photon Counting E   | 3oard          |    |
|                                 | 2.1.3. Diffuse Co      | orrelation Spectroscopy (DCS) module     |                |    |
|                                 | 2.1.3.1. So            | urce unit                                |                |    |
|                                 | 2.1.3.2. De            | tection unit                             |                |    |
|                                 | 2.1.3.3. Co            | rrelator                                 |                |    |
|                                 | 2.1.4. Micro-con       | troller based control input/output board |                |    |
|                                 | 2.1.5. Fiber-option    | cs sensor                                |                |    |
| 3.                              | Installation and safet | y measure                                |                |    |
| 4.                              | Instruction of the usa | ge                                       |                |    |
|                                 | 4.1. How to start the  | device                                   |                |    |
|                                 | 4.2. How to place the  | probe on the patient's head              |                |    |
|                                 | · ·                    | a measurement (Software manual)          |                |    |
|                                 | 4.3.1. Normal Us       | ·                                        |                |    |
|                                 | 4.3.1.1. Lo            | g in screen                              |                |    |
|                                 |                        | w user account                           |                |    |
|                                 | 4.3.1.3. Ac            | count options                            |                |    |
|                                 | 4.3.1.4. Ne            |                                          |                |    |
|                                 | 4.3.1.4.1.             | Calibration                              |                |    |
|                                 | 4.3.1.4.2.             | Load settings.                           |                |    |
|                                 |                        | Define sensors                           |                |    |
|                                 | 4.3.1.4.4.             | Phantom/tissue test                      |                |    |
|                                 | 4.3.1.5. Sc            | an                                       |                |    |
|                                 | 4.3.1.5.1.             | Scan duration                            |                |    |
|                                 | 4.3.1.5.2.             | Baseline                                 |                |    |
|                                 | 4.3.1.5.3.             | Marks                                    |                |    |
|                                 | 4.3.1.                 | 5.3.1. Mark description                  |                |    |
|                                 | 4.3.1.5.4.             | Axis setup                               |                |    |
|                                 | 4.3.1.5.5.             | Plot visualization                       |                |    |
|                                 | 4.3.1.6. Ex            | port stored data                         |                |    |
|                                 | 4.3.2. Advanced        | user                                     |                |    |
|                                 | 4.3.2.1. Ad            | vanced user creation                     |                |    |
|                                 | 4.3.2.2. DC            | S setup tab                              |                |    |
|                                 | 4.3.2.2.1.             | Optimization parameters                  |                |    |
|                                 | 4.3.2.2.2.             | Define sensors                           |                |    |
|                                 | 4.3.2.2.3.             | Load stored probe                        |                |    |
|                                 | 4.3.2.2.4.             | Define new probe                         |                |    |
|                                 | 4.3.2.2.5.             | Internal check                           |                |    |
|                                 | 4.3.2.2.6.             | Directory path                           |                |    |
|                                 | 4323 TR                | S cotup tab                              |                |    |

BabyLux D4.6 5

Optimization parameters

4.3.2.3.1.

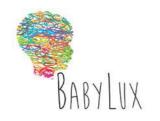

D4.6 Accompanying documentation

Classification RE

| 4.3.2.3       | 3.2.    | Define sensors     |
|---------------|---------|--------------------|
| 4.3.2.3       | 3.3.    | Load stored probe  |
| 4.3.2.3       | 3.4.    | Define new probe   |
| 4.3.2.3       | 3.5.    | Internal check     |
| 4.3.2.3       | 3.6.    | Directory path     |
| 4.3.2.4.      | Load c  | onfiguration       |
| 4.3.2.5.      | Save c  | onfiguration       |
| 4.3.2.6.      | Define  | home tab plot      |
| 4.3.3. Systen | n admin | istrator user      |
| 4.3.3.1.      | System  | administrator user |

- creation
- 4.3.3.2. Reset user password
- 4.3.3.3. Manage system log
- 4.4. How to perform a measurement
- 4.5. How to switch off the device
- 4.6. How to calibrate the device and when
- 5. Maintenance and cleaning
- 6. Dimensions
- 7. Technical specifications

Classification RE

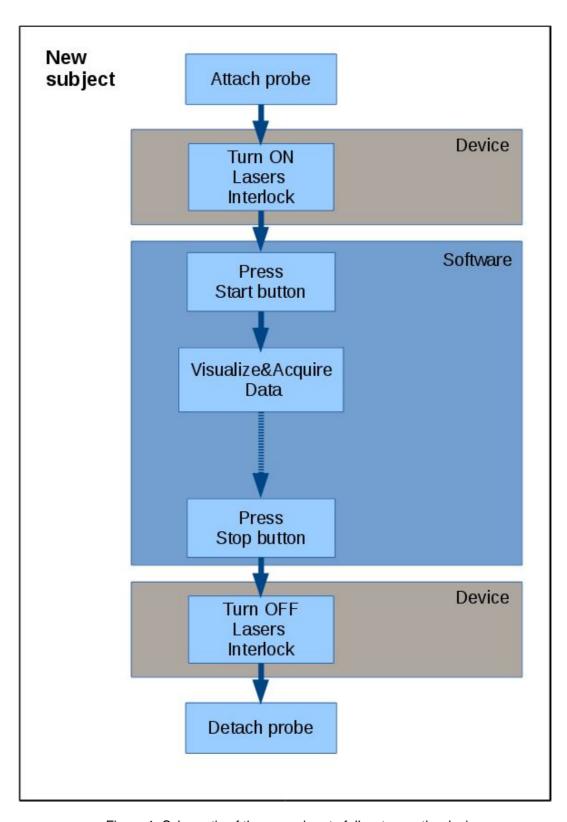

Figure 1. Schematic of the procedure to follow to use the device.

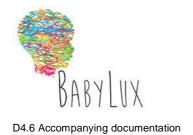

Classification RE

### 3. Risk assessment and management documentation

The risk assessment and management documentation that is presented in this deliverable in Appendix B is not complete, in particular regarding the full compliance to the standard ISO 14971:2012.

It is the most complete document that could have been written at this stage of the project.

It will be updated with the compliance to the standard, after the building of the first demonstrator.

### 4. Investigator brochure

The first version of the investigator brochure is inserted in Appendix C.

It will be updated after the building of the first demonstrator.

### Appendix A – User manual

## Appendix B - Risk assessment and management documentation

### Appendix C – Investigator brochure